## Instrucciones para acceder a los beneficios estudiantiles mediante el formulario

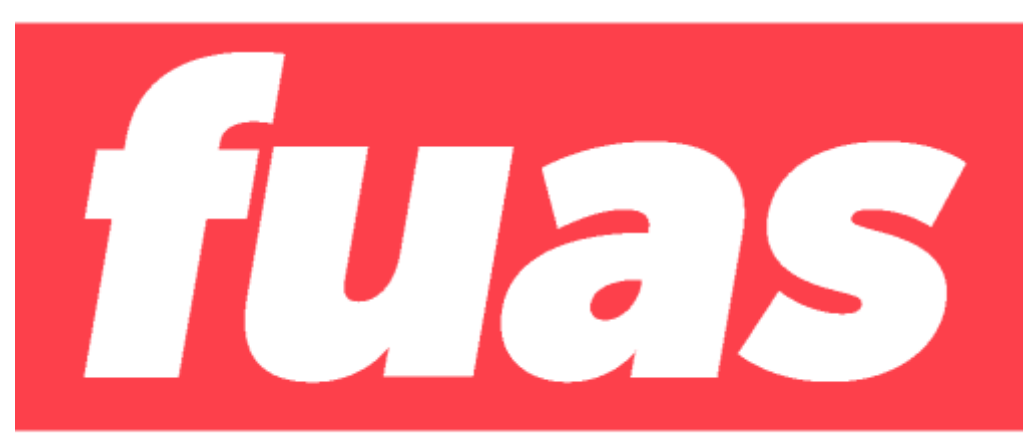

**FORMULARIO ÚNICO DE ACREDITACIÓN SOCIOECONÓMICA 2024**

POSTULACIÓN: 05 octubre al 26 de octubre 2023

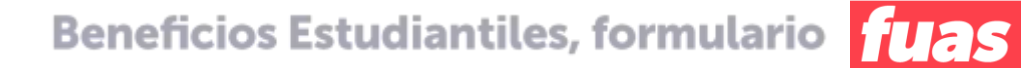

# **Introducción**

# Fecha postulación del 5 al 26 de octubre 2023

•Resultados Nivel Socioeconómico 21 de diciembre 2023

•Resultados beneficios 6 de marzo 2024

•Periodo de Apelación del 6 al 21 de marzo 2024

- Periodo 2da Postulación
- Fecha postulación del 15 de febrero al 14 de marzo 2024
- Resultados Nivel Socioeconómico 18 de abril 2024
- Resultados beneficios 30 de mayo 2024
- Periodo Apelación del 30 de mayo al 14 de junio 2024
- Recuerda revisar fechas importantes de las distintas etapas a través
- de [www.beneficiosestudiantiles.cl](http://www.beneficiosestudiantiles.cl/).

# **¿Qué es el FUAS?**

El FUAS (Formulario Único de Acreditación Socioeconómica), es el **primer paso** para acceder a los beneficios estudiantiles y obtener financiamiento en la Educación Superior, ya sea **Gratuidad**, **Becas** y/o **Créditos** de Arancel del Estado, además de la **Beca de Alimentación que entrega JUNAEB.**

Para el proceso 2024, además del FUAS existen otros dos formularios de inscripción que te permitirán acceder a distintos beneficios:

1. Formulario de Inscripción Beca Vocación de Profesor

2. Formulario de Inscripción Becas de Reparación

Te recomendamos que revises bien los formularios, de manera que completes él o los que correspondan.

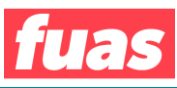

# **¿Quiénes deben realizar este proceso?**

Este proceso lo deben realizar:

- o **Todos los estudiantes que en 2024 ingresan a primer año de la Educación Superior.**
- o **Estudiantes antiguos sin beneficios,** que ya están cursando una carrera técnica o profesional de nivel superior y deseen optar a gratuidad, becas y/o créditos.
- o **Estudiantes antiguos con beneficios previos,** que desean optar a otros más favorables.
- o **Estudiantes antiguos con gratuidad o becas, que no cumplan con los requisitos de renovación.** De esta forma, estarán optando a los créditos Fondo Solidario y con Garantía Estatal.

# **¿Quiénes deben realizar este proceso?***(cont.)*

- **Estudiantes antiguos con gratuidad** que no contaron con matrícula informada en años anteriores y deseen continuar con el beneficio en el Proceso 2024.
- **Estudiantes antiguos con gratuidad** que abandonaron momentáneamente sus estudios en años anteriores, no participaron del proceso formal de suspensión de beneficios para mantener la gratuidad durante ese periodo, y deseen retomar su beneficio el año 2024.
- **Estudiant antiguoscon gratuidad** que no o continueabidaden estudios a la articulació en ebperiado inmediatamente posterior a la **es**  finalización de su carrera técnica o plan inicial de profesional

deseen continuar con el beneficio el año 2024.

# **¿Quiénes deben realizar este proceso?***(cont.)*

*Nota: Los alumnos que ya cuentan con Gratuidad, Becas y/o Créditos (renovantes) y solo quieran mantener sus beneficios para el año siguiente, no deben volver a completar el FUAS. Ver requisitos de renovación en [www.gratuidad.cl](http://www.gratuidad.cl/) y [www.beneficiosestudiantiles.cl.](https://portal.beneficiosestudiantiles.cl/)*

**Importante:** Para el año 2024, los postulantes que no califiquen para gratuidad por su nivel socioeconómico y que deseen acceder al cobro del arancel ajustado, podrán solicitarlo en las Instituciones de Educación Superior adscritas a esta política, presentando su certificado de Registro Social de Hogares (RSH, [http://www.registrosocial.gob.cl\)](https://www.registrosocial.gob.cl/).

# **¿A qué beneficios se opta con el FUAS?**

- Gratuidad
- Beca Nuevo Milenio
- Beca Bicentenario
- Beca Juan Gómez Millas
- Beca Juan Gómez Millas Extranjeros
- Beca Excelencia Técnica
- Beca Excelencia Académica
- Beca Distinción a la Trayectoria Educativa (DTE)
- Beca para Hijos de Profesionales de la Educación
- Beca de Articulación
- Beca para Estudiantes en Situación de Discapacidad
- Beca Continuidad de Estudios para Instituciones en Cierre
- Beca de Alimentación para la Educación Superior (JUNAEB)
- Fondo Solidario de Crédito Universitario
- Crédito con Garantía Estatal
- Para optar a la Beca Vocación de Profesor Pedagogía, Beca Vocación de Profesor Licenciatura, y Beca Vocación de Profesor Licenciados y Profesionales (Sujeta a aprobación de Ley de Presupuestos 2024), y/o a las Becas de Reparación, los estudiantes deberán registrarse en la plataforma FUAS, pero deberán completar los formularios específicos para esos beneficios.

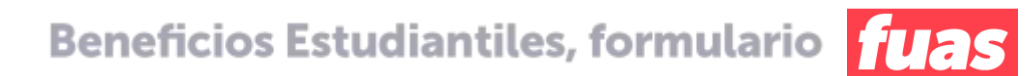

# **Ingreso a FUAS**

# **a) Ingreso para estudiantes que llenan por primera vez el FUAS**

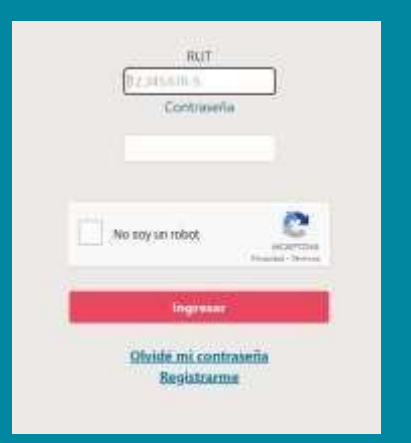

Desde un computador o celular, debes crear un usuario para poder completar tu formulario online. Para ello, haz clic en "Registrarme".

*NOTA: Considera que tu sesión durará 30 minutos y que puedes ingresar las veces que estimes conveniente hasta que se cumplan los plazos de postulación. Será válida la última postulación enviada.*

# **b) Ingreso para estudiantes que llenan por primera vez el FUAS**

Completa tus datos personales. Es importante que el correo que informes sea uno que revises frecuentemente y que la contraseña sea fácil de recordar. Para finalizar tu registro, es necesario que leas y aceptes los términos y condiciones para participar del proceso de inscripción.

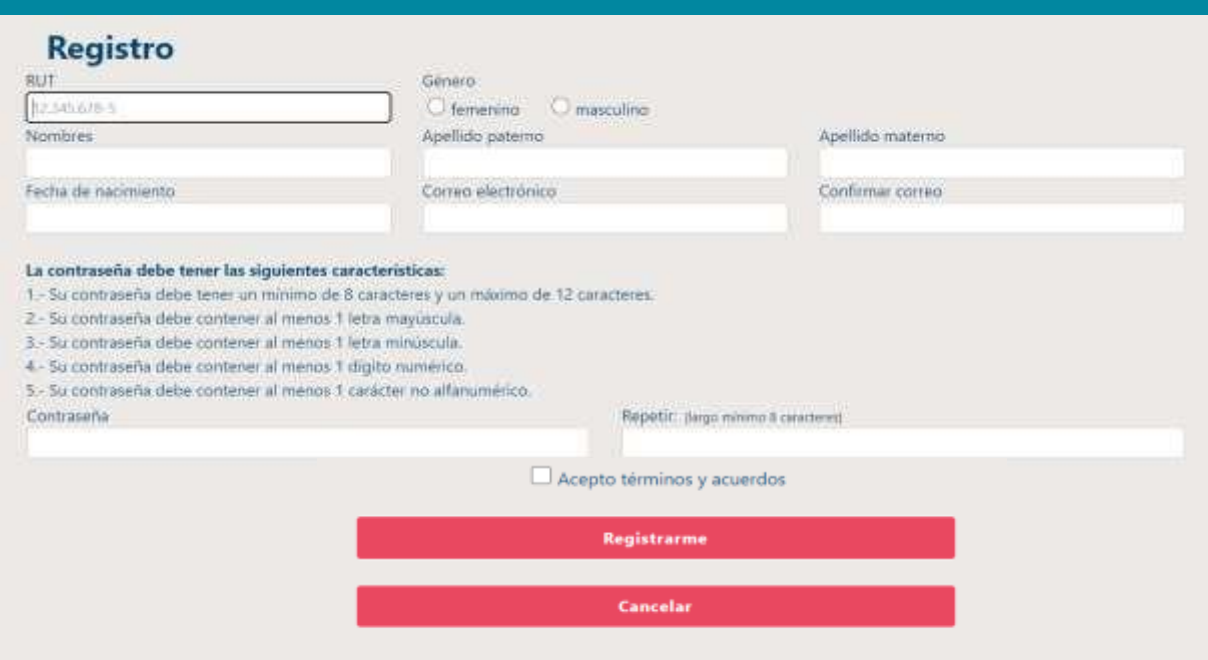

# **c) Ingreso para estudiantes que llenan por primera vez el FUAS**

Ingresa al formulario que desees completar.

- Si quieres acceder a gratuidad, becas de arancel, créditos (FSCU y CAE) y/o Beca de Alimentación de la Junaeb, deberás escoger el formulario general.
- En cambio, si deseas optar a la **Beca Vocación de Profesor ( Pedagogía o Licenciatura o Licenciados y profesionales)** y/o las **Beca de Reparación**, entonces deberás escoger el formulario específico para esos beneficios.

**Mira los tipos de formularios a continuación**

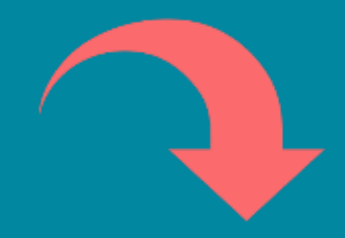

## **En esta sección debes hacer clic en el formulario de tu preferencia:**

### Formulario Único de Acreditación Socioeconómica (FUAS)

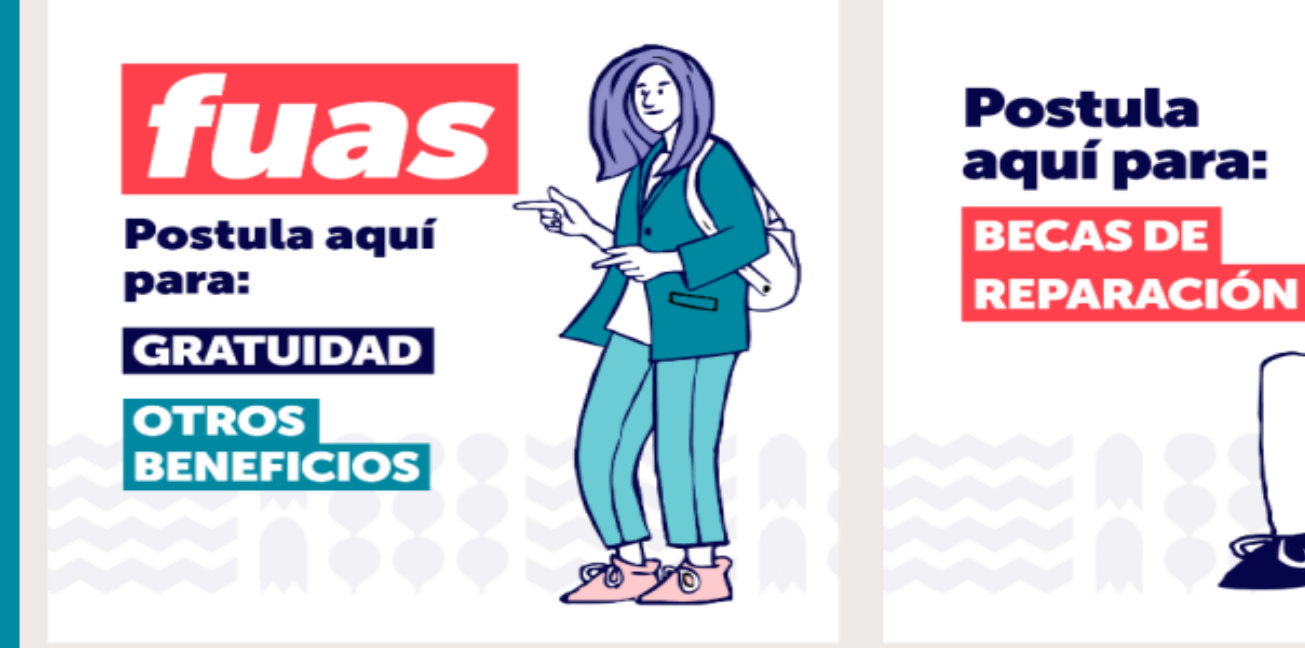

### **Postulaciones Beneficios Estudiantiles**

Desde el 5 de octubre de 2023 a las 12:00 hrs. Hasta el 26 de octubre de 2023 a las 14:00 hrs.

### Postulación Becas de Reparación

Desde el 5 de octubre de 2023 a las 12:00 hrs. Hasta el 26 de octubre de 2023 a las 14:00 hrs.

# **¿Qué proceso debo escoger luego de ingresar al FUAS?**

**Si seleccionaste Gratuidad y otros beneficios:**

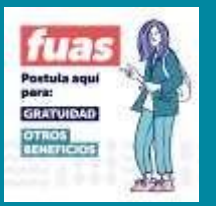

## **Debes escoger este formulario:**

Inicio Borrador Preguntas frecuentes Instructivo de llanado Revisar certificados de notas Editar datos personales. Cerrar sesión

### Formulario Único de Acreditación Socioeconómica (FUAS)

Inscripción a los Beneficios Estudiantiles del Estado para la Educación Superior 2024. Gratuidad, Becas y Créditos Desde el jueves 14 de septiembre de 2023 15:00 hrs. Hasta el jueves 26 de octubre de 2023 14:00 hrs. Editado por última vez el día martes 26 de septiembre de 2023 a las 11:47 hrs. Ir a postulación Tu postulación fue enviada el día miércoles 13 de septiembre de 2023 a las 10:28 hrs. **Descarger comprobents de** postulación Ver Beneficios

**Beneficios Estudiantiles, formulario** 

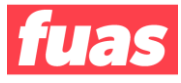

**Si seleccionaste Becas de Reparación:**

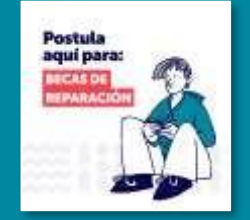

## **Debes usar este formulario:**

Inicio Borrador Preguntas frecuentes Instructivo de lienado Révisar certificados de notas Editar datos personales Cerrar sesión

Formulario Único de Acreditación Socioeconómica (FUAS)

Inscripción a las Secas de Reparación 2024

Desde el jueves 14 de septiembre de 2023 11:00 hrs. Hasta el jueves 26 de octubre de 2023 14:00 hrs.

Editado por última vez el día martes 12 de septiembre de 2023 a las 12:58 hrs.

In a postulación

Tu postulación fue enviada el día martes 28 de junio de 2022 a las 10:34 hrs.

Descargar comprobants de postulación

Var Benaficios

**Beneficios Estudiantiles, formulario** 

# **Ingreso para estudiantes que tienen una cuenta en el FUAS**

Haz clic en "INICIAR SESIÓN" y completa tu RUT y contraseña (que debe tener ocho caracteres como mínimo). Si no recuerdas tu clave, podrás recuperarla a través de la opción "Olvidé mi contraseña", o llamando al 600 600 2626.

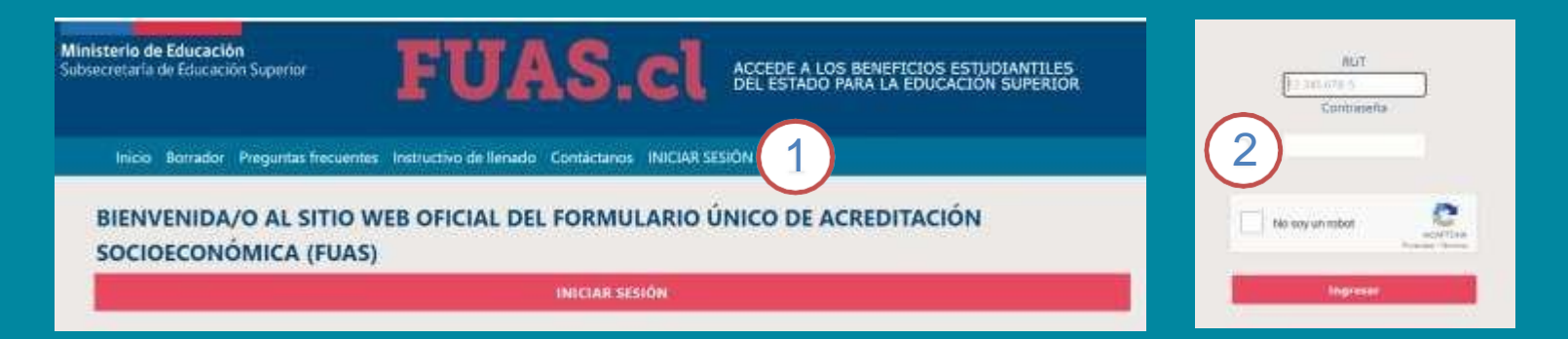

Si haces clic en el botón "Olvidé mi contraseña" el sistema solicitará tu RUT y luego de confirmar tu correo electrónico recibirás en éste una nueva contraseña, si luego de esto persisten tus problemas para acceder puedes llamar al 600 600 2626.

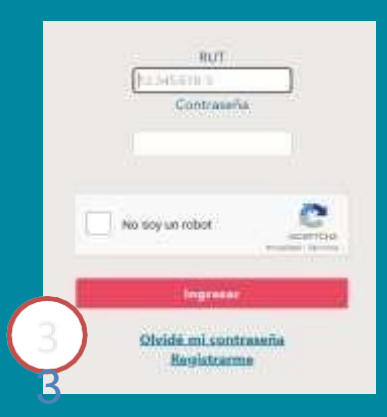

# **c) Ingreso para estudiantes con clave única**

Haz clic en "INICIAR SESIÓN" y completa tu RUT y contraseña. Si no recuerdas tu clave, podrás recuperarla a través de la opción "Olvidaste tu ClaveÚnica", o llamando al 600 360 33 03.

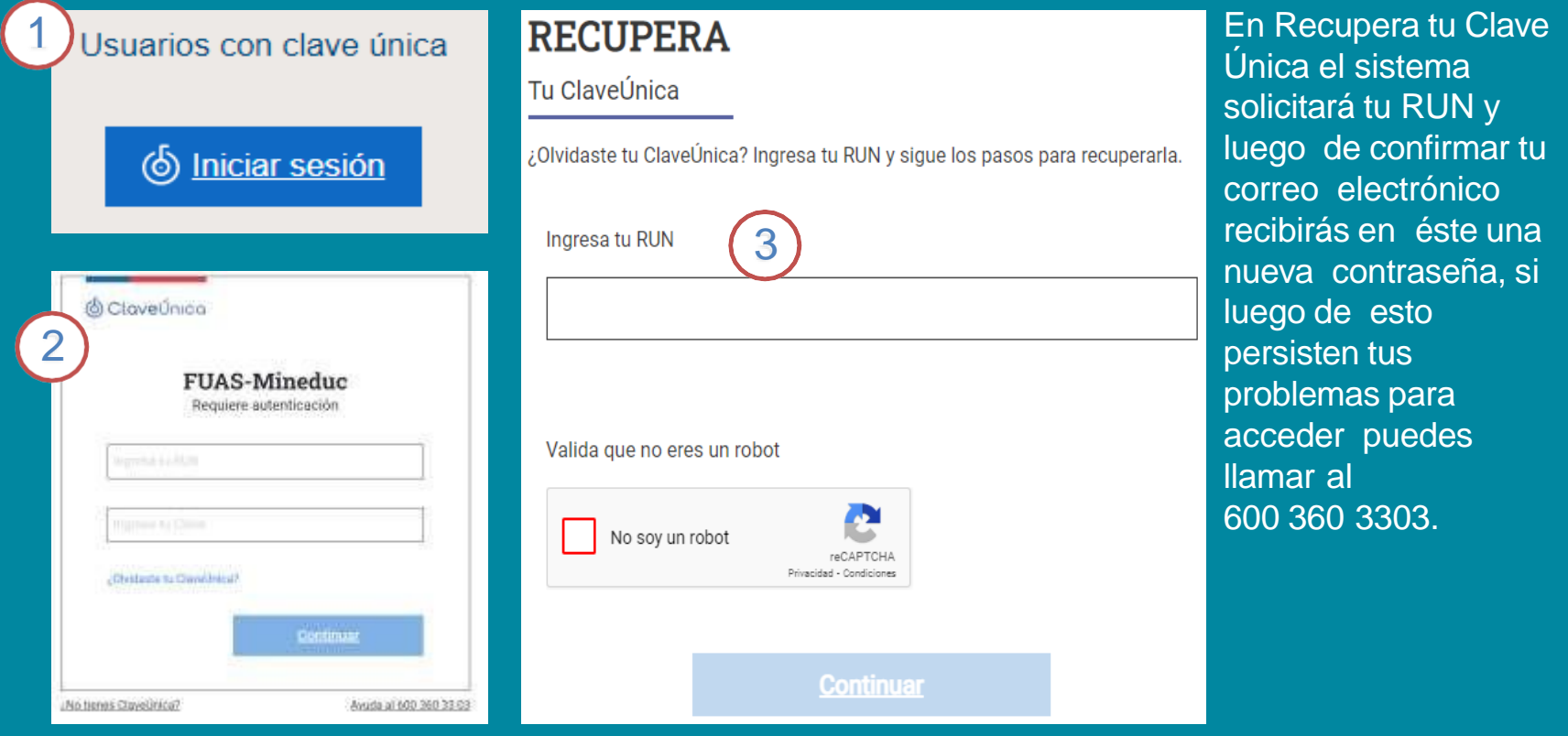

# **1. Antecedentes del Postulante**

Esto es lo primero que deberás completar al elegir tu formulario.

## **Antecedentes personales**

En esta etapa podrás completar todos tus datos personales y también encontrarás la pestaña "**Nacionalidad".** Aquí deberás responder si eres **chileno**, **extranjero con permanencia definitiva o extranjero con visa temporaria**. Si eres chileno se extenderá una lista de pueblos originarios, mientras que, si eres extranjero, deberás seleccionar tu país de origen. 1

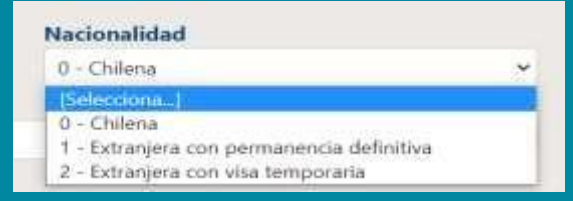

2En la pestaña que dice **"Nivel de estudio"** debes nivel educacional que posees seleccionar el Superid<del>uda compléta o incompleta, Media completa de la Completación de la Completación de la Completa de la Comp</del> etc.). Seleccional [Selecciona...]

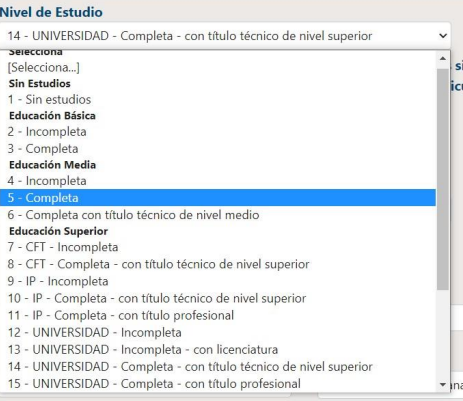

## **IMPORTANTE**: Si eres alumno de cuarto medio, y aún no has egresado, igualmente debes seleccionar "Educación Media" "5-Completa".

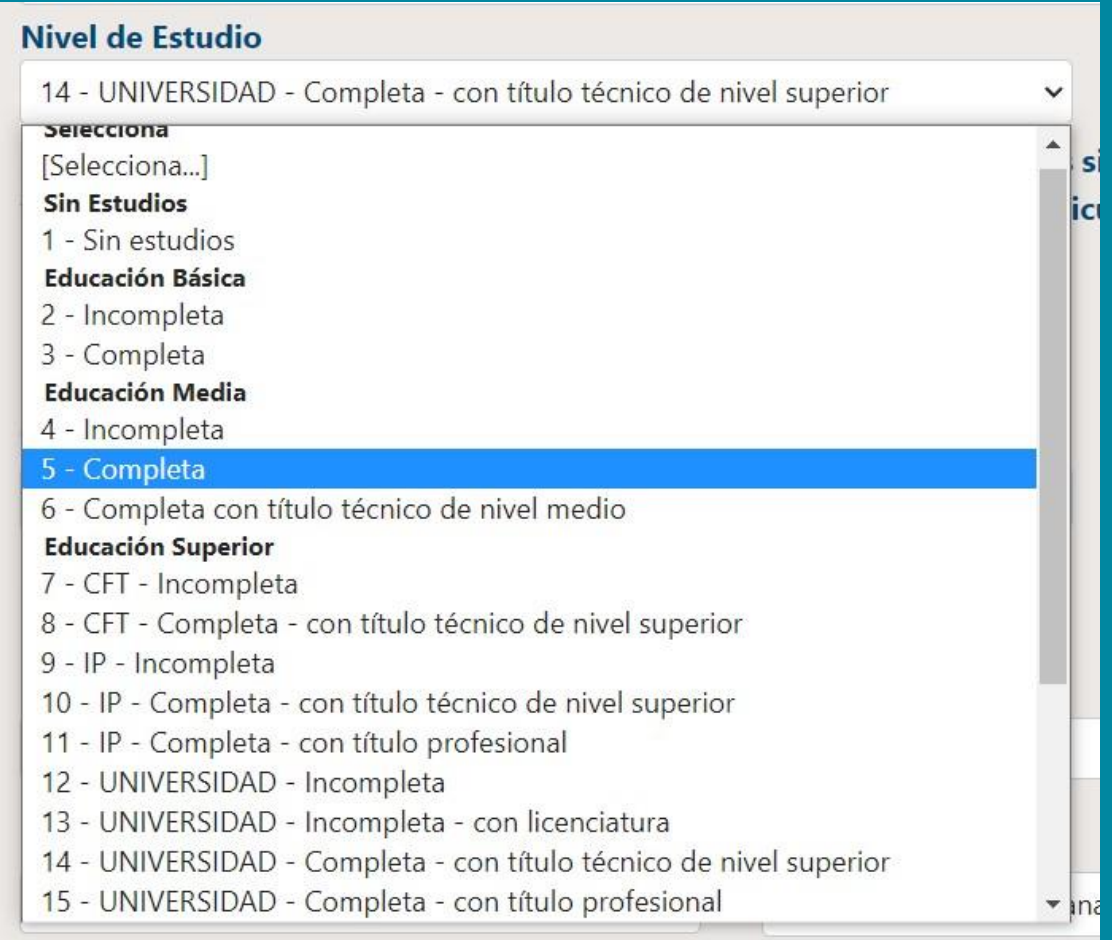

**IMPORTANTE**: Según el nivel de estudio que escojas, puedes recibir mensajes de alerta en tu comprobante final. Por ejemplo, si escoges la opción "Universidad completa-con título profesional", el mensaje será el que se puede observar en la imagen.

## **Revisa con atención tu comprobante de inscripción y los mensajes**

**de alerta.**

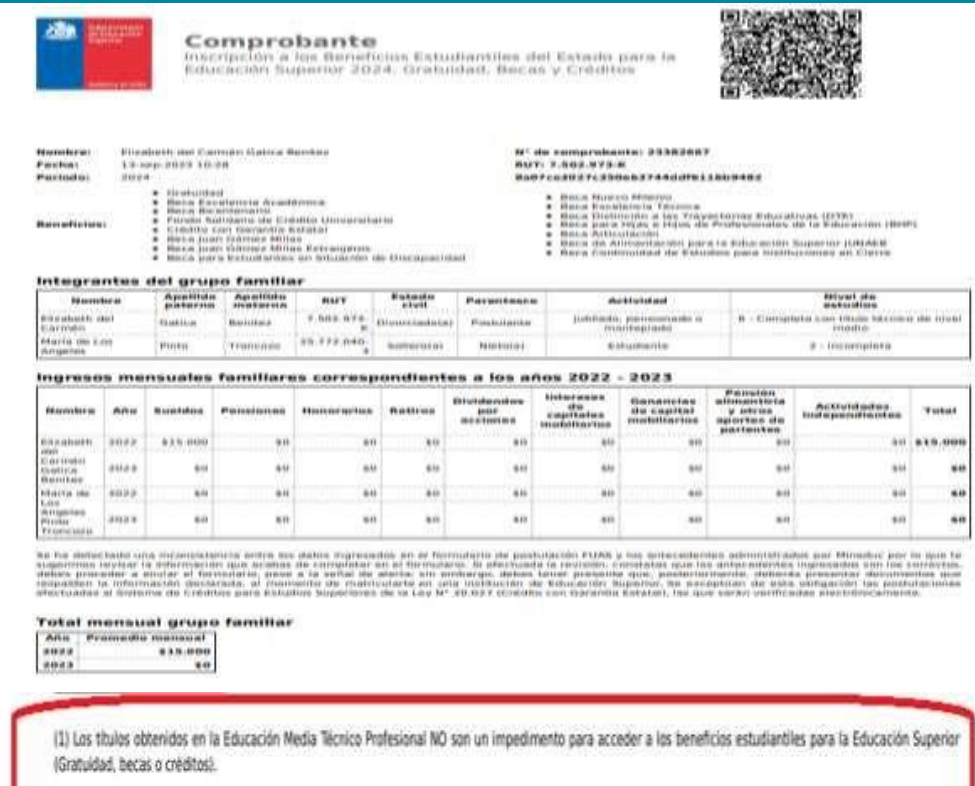

Deberás completar tus **Notas de Enseñanza Media**.

**IMPORTANTE:** Si estás cursando 4to. medio, debes ingresar un NEM estimado, el que posteriormente será validado con la información entregada por tu establecimiento educacional.

Además, **quienes aún no ingresan a la Educación Superior, deberán escoger "sin matrícula en Institución de Educación Superior" y seleccionar "2024" como año de ingreso.**

En el caso de los estudiantes que ya cursan una carrera, también se solicitará la **Institución Educacional y el último año de su matrícula en ésta.**

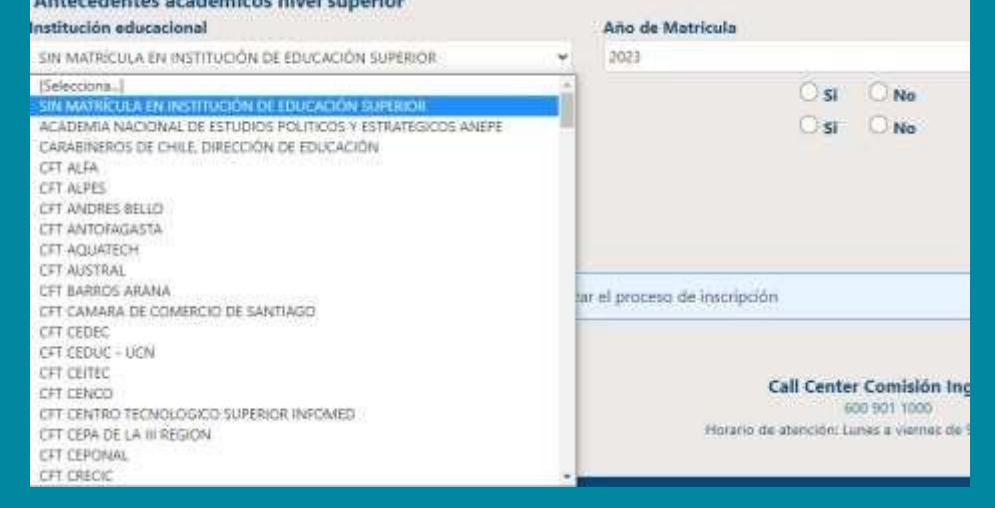

**Beneficios Estudiantiles, formulario** 

# **2. Datos familiares**

o En la segunda sección del formulario deberás completar los datos de tu grupo familiar. Recuerda que **se consideran miembros de un hogar a todas aquellas personas que, siendo residentes de una misma vivienda, realizan habitualmente una vida en común y comparten el mismo presupuesto de alimentación, independientemente de si existen o no vínculos de parentesco entre ellas.**

## Debes ingresar a cada uno de los **integrantes de tu grupo familiar**. 1

### Integrantes del grupo familiar

Se consideran integrantes del grupo familiar a todas aquellas personas que, siendo residentes de una misma vivienda, realizan habitualmente una vida en común y comparten el mismo presupuesto de alimentación, independientemente de si existen o no vínculos de parentesco entre ellas.

Considerar a las personas dentro del grupo familiar que se encuentran en las siguientes situaciones:

- · Aquellas que estén residiendo transitoriamente fuera de la vivienda, sea por vacaciones, enfermedad, negocio, trabajo u otra razón, siempre que los periodos de ausencia no superen los 9 meses.
- · Estudiantes que no residan en el domicilio familiar, pero que dependan económicamente del grupo familiar.

No se consideran como integrantes del grupo familiar a las personas que pagan pensión para residir en la vivienda familiar ni a los trabajadores de casa particular jornada completa, aun cuando cumplan con los requisitos de permanencia.

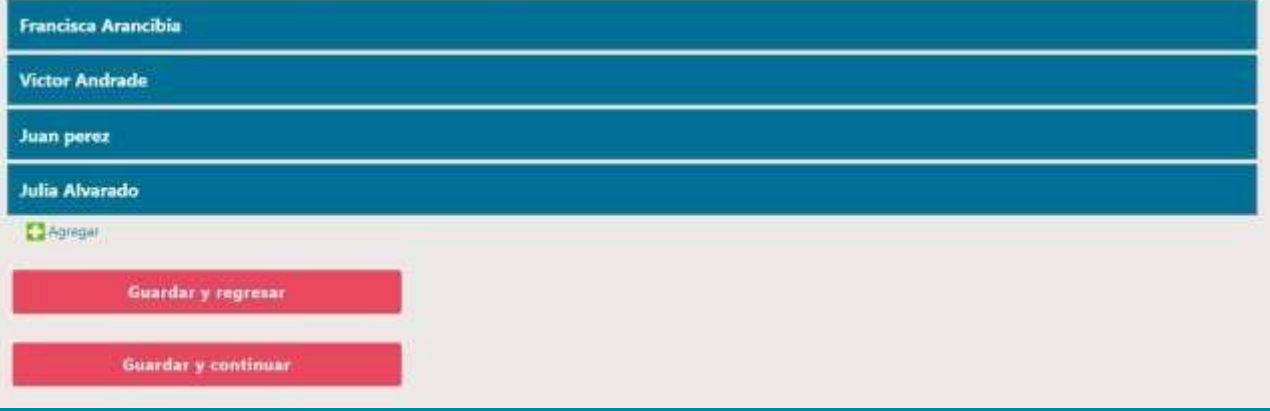

2 En esta etapa también podrás indicar si alguna de las personas que conforman tu grupo familiar tiene alguna **discapacidad**. Si la respuesta a esta pregunta es **SÍ**, deberás completar una encuesta sobre este tema en la pestaña "Discapacidad" del formulario.

¿Existen en tu hogar (incluyéndote) personas que tengan alguna de las siguientes condiciones de salud de larga duración: cequera o dificultad visual; sordera o dificultad auditiva; mudez o dificultad en el habla; dificultad física; problemas mentales o psiquiátricos?  $\overline{\mathbf{S}}$  $\bullet$  No

### Condición de Salud

is antidade les Sobradentes Personant", que el menos una les engrie en de la grupa familia de muserita en aral de las consumores en satud de largo Europee come coguera a colourbat visual scodera o colourbat auditua visuare a attundad en et fueble, colourbat from problema cuestales a parameteriza ever plus. Select progress is solvening requests as education parameters of his experime in to pupi basks. It indigenously a a control ODATA: preparato pripies attitude authorization foreign el environd formularly electronical PLAG

### Integrantes del grupo familiar

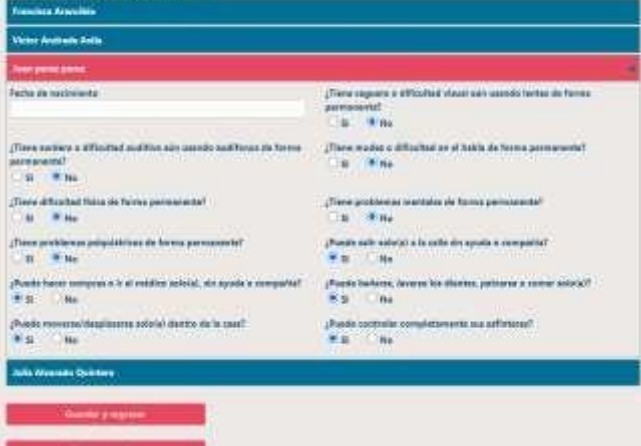

# **3. Ingresos familiares**

o La tercera etapa del formulario es completar los ingresos de tu grupo familiar. No olvides que para identificar el promedio mensual de ingresos de 2022 y 2023, debes **considerar los montos de dinero percibidos por TODOS los integrantes del hogar, incluso si éstos no son constantes o con contrato formal.**

## **Ingresos familiares**

**Calcula el PROMEDIO MENSUAL de ingresos de 2022 y 2023**, considerando los montos de dinero percibidos **por cada integrante de tu hogar**. Las indicaciones para realizar estos cálculos estarán disponibles en el formulario y, adicionalmente, en cada columna se detallará el tipo de información que se debe ingresar.

**Para obtener el ingreso mensual del grupo familiar correspondiente al año 2022, se deberán sumar los ingresos brutos menos los descuentos legales de cada mes de dicho año, desde enero a diciembre, y dividirlo por 12. Igualmente, para calcular el ingreso del año 2023, se deberán sumar los ingresos brutos, menos los descuentos legales de cada mes de dicho año y luego dividir el monto por 9. De esta forma, podrá calcularse el PROMEDIO MENSUAL de ambos años, valor que se deberá ingresar en la casilla del formulario que corresponda.**

## **IMPORTANTE:**

1

1) El ingreso mínimo a declarar es de \$ 15.001.-

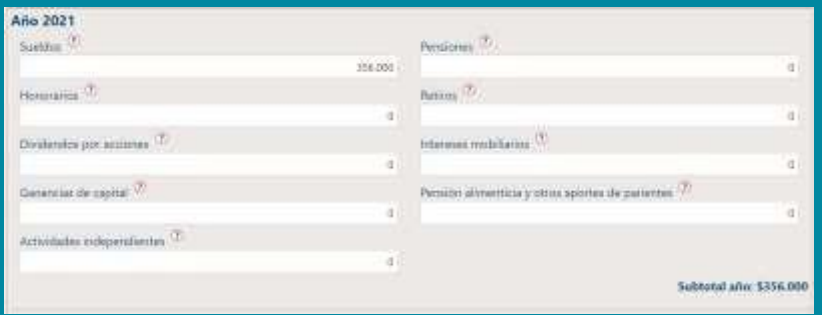

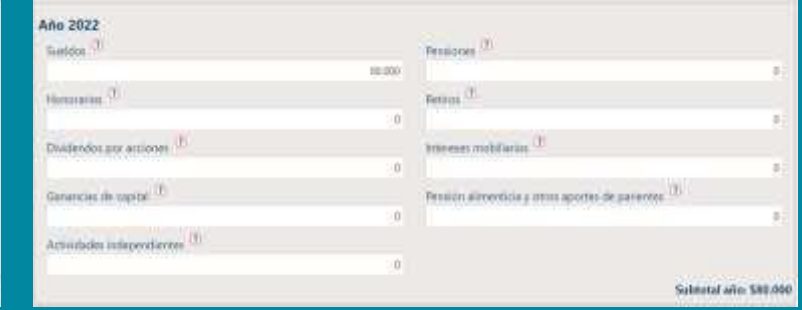

Beneficios Estudiantiles, formulario

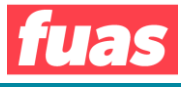

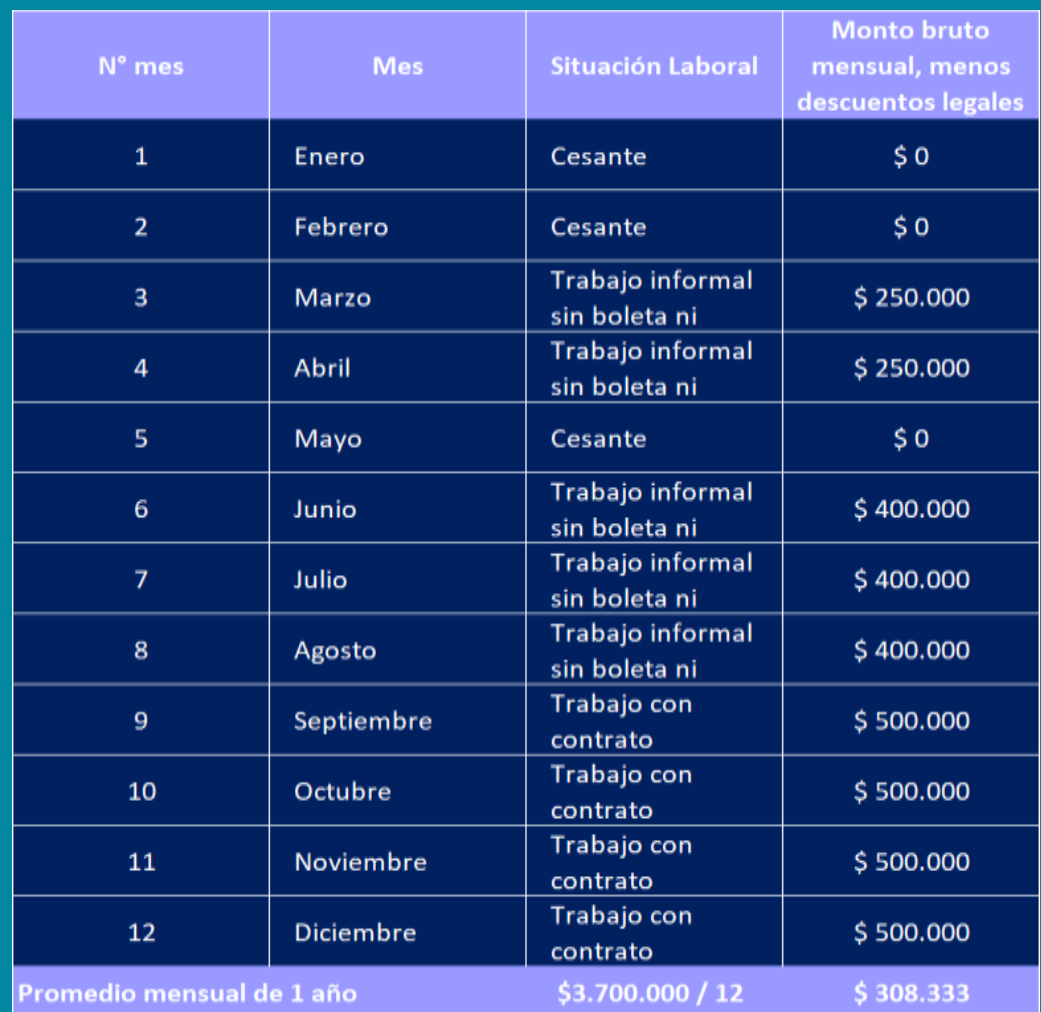

# **Ingresos familiares** 2

**Para informar los ingresos de cada integrante de tu grupo familiar, deberás identificar de qué tipo son, para luego declararlos en las columnas que correspondan, dejando el resto de las columnas en "0".**

## **A continuación, los tipos de ingresos:**

- **Sueldos:** Informar el promedio mensual de ingresos brutos percibidos durante el año, descontando las cotizaciones previsionales de carácter obligatorio.
- **Pensiones:** Informar el promedio mensual de ingresos brutos percibidos por conceptos de pensiones de vejez, invalidez, sobrevivencia, orfandad u otra. En el caso de las pensiones de vejez o jubilaciones se deben descontar las cotizaciones previsionales de carácter obligatorio, si existieran.
- **Honorarios:** Informar el promedio mensual de ingresos brutos correspondientes a las boletas emitidas durante el año, descontar a este valor total un 30% (10% de retención obligatoria y un 20% de cotizaciones previsionales, para quienes lo hagan).
- **Retiros:** Informar el promedio mensual percibido por concepto de retiros de empresas efectuados durante el año, considerando los ingresos percibidos por el ejercicio de actividades comerciales. Verificar el monto en el formulario 22 de la declaración de renta anual del SII ([www.sii.cl](http://www.sii.cl/)) en la línea 1, código 104, y dividir por 12.
- **Dividendos por acciones:** Informar el promedio mensual de todas las utilidades por acciones percibidas durante el año. Verificar el monto en el formulario 22 de la declaración de renta anual del SII ([www.sii.cl\)](http://www.sii.cl/) en la línea 2, código 105, y dividir por 12.

## **Ingresos familiares**

- **Intereses de capitales mobiliarios:** Informar el promedio mensual percibido durante el año, correspondiente a las rentas obtenidas por la tenencia o liquidación de capitales mobiliarios, como intereses obtenidos por depósitos bancarios, cuentas de ahorro, cuotas de fondos mutuos, etc. Verificar el monto en el formulario 22 de la declaración de renta anual del SII ([www.sii.cl](http://www.sii.cl/)) en la línea 7, código 155, y dividir por 12.
- **Ganancias de capitales mobiliarios:** Informar el promedio mensual de ingresos percibidos durante el año, correspondiente a las rentas provenientes de las liquidaciones o ventas de cualquier activo, por ejemplo, acciones, debentures, bonos, bienes raíces, etc. Verificar el monto en el formulario 22 de la declaración de renta anual del SII [\(www.sii.cl](http://www.sii.cl/)) en la línea 7, código 155, y dividir por 12.
- **Pensión alimenticia y otros aportes de parientes:** Corresponde al ingreso percibido por concepto de pensión alimenticia obtenida judicial o extrajudicialmente, además, se deben incluir todos los aportes monetarios efectuados por algún pariente de manera voluntaria. Se debe ingresar el promedio mensual percibido durante el año.
- **Actividades independientes:** informar el promedio mensual percibido durante el año, correspondiente a todos los ingresos NO especificados anteriormente, que pueden provenir de actividades formales e informales (temporeros, trabajadores de casa particular, jardineros, vendedores ambulantes, etc. sin contrato).
- **IMPORTANTE:** El retiro del 10% de la AFP, ya sea del estudiante, o integrante de tu grupo familiar, no serán considerados como ingresos al momento de postular a beneficios estudiantiles.

# **4. Finalizar**

o Lo último que debes considerar es **FINALIZAR** adecuadamente tu sesión, es decir, guardar tus datos y obtener el comprobante de inscripción. A continuación, más detalles sobre esta etapa.

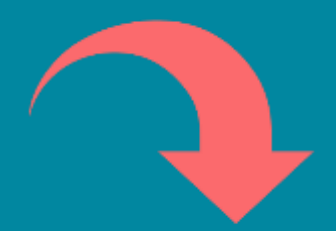

o Una vez completado el formulario, debes aceptar los términos y acuerdos, ingresar tu RUT y contraseña creada al momento del registro, y hacer clic en el botón **"Finalizar"**. A continuación, se generará el **comprobante de inscripción**, el que deberás guardar para presentar en la institución de Educación Superior en la que te matricules.

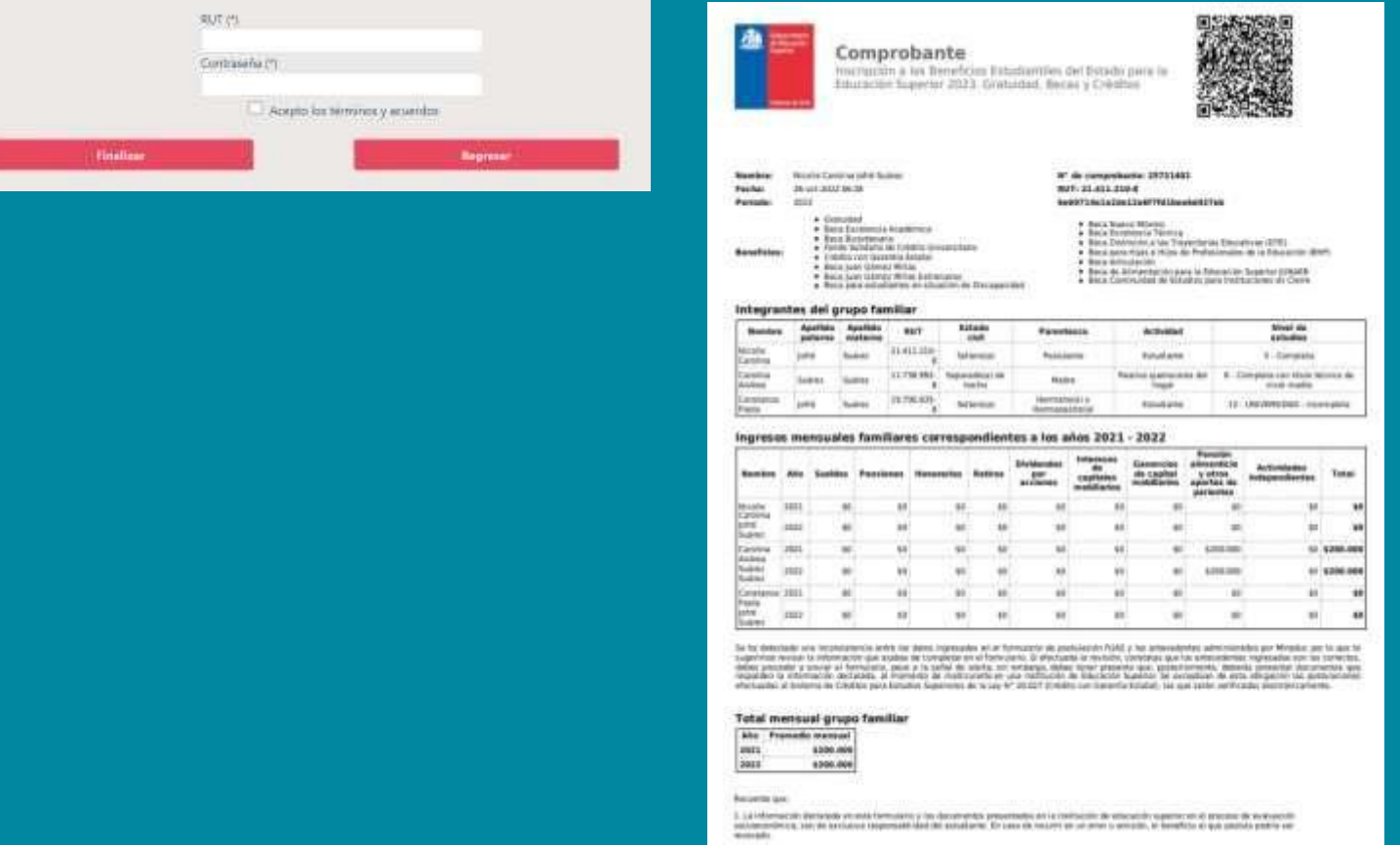

# **Importante**

- Los títulos obtenidos en establecimientos educacionales, como Liceos Técnico – Profesionales, no deben ser considerados como título al momento de completar el FUAS.
- Si ya postulaste y encuentras que debes modificar los datos ingresados, puedes ingresar nuevamente y realizar una nueva postulación. Puedes hacer esto siempre y cuando se encuentre abierto el período de postulación. Siempre será válida la última postulación enviada.

**Beneficios Estudiantiles, formulario** 

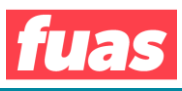

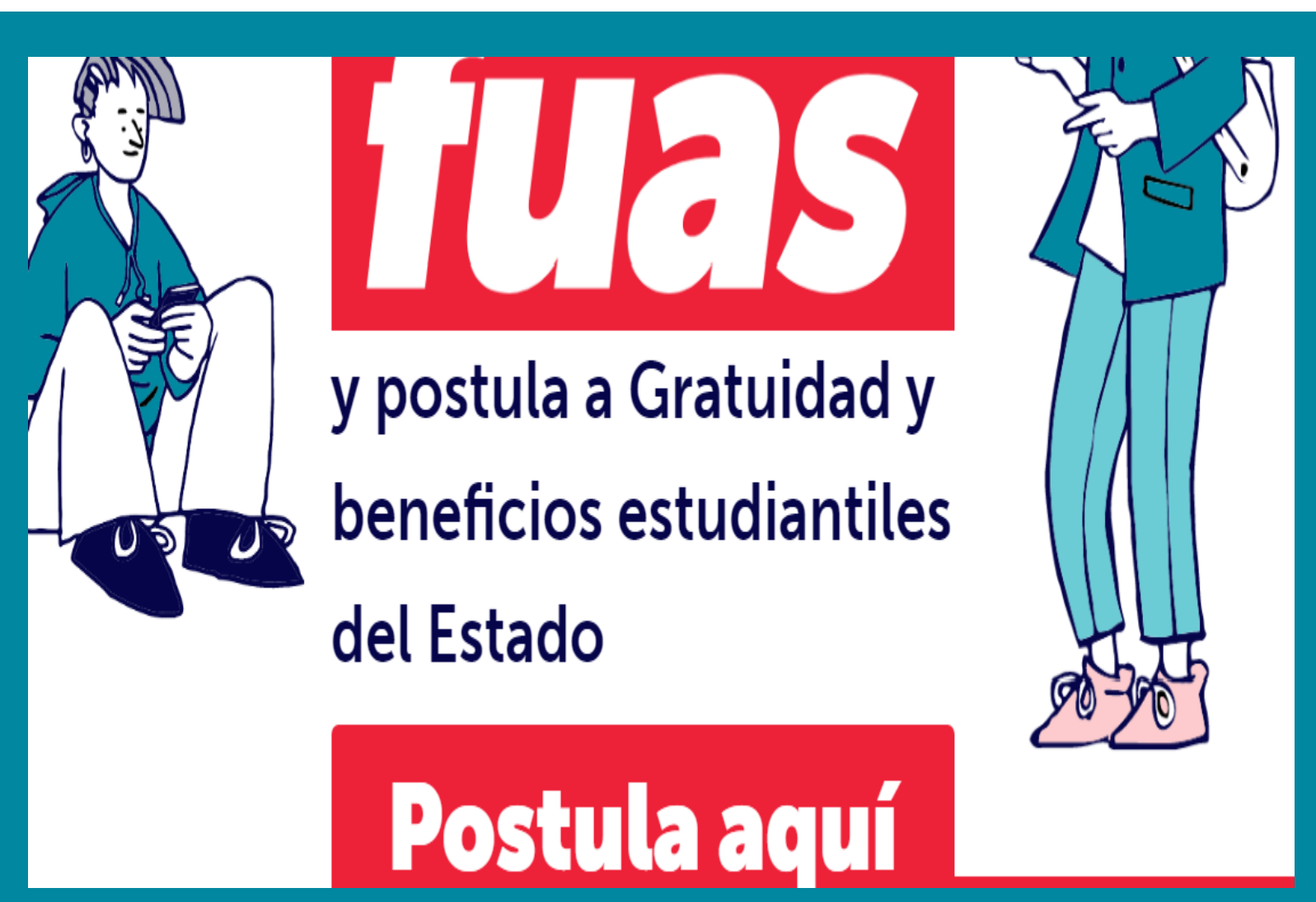

https://www.youtube.com/watch?v=YJaJjfrYYS  $88t = 12s$ 

**Beneficios Estudiantiles, formulario** 

# **Proceso FUAS 2024: Desde el 5 hasta el 26 de octubre 2023**

Ingresa a: [www.fuas.cl](http://www.fuas.cl/) Infórmate en: www.beneficiosestudiantiles.cl Escríbenos en: w.com/SubseEdSuperior Contáctanos al 600 600 2626